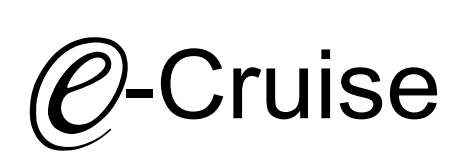

## Einbauanleitung für Suzuki Swift AZ Facelift Modelle Produktion 2014-2017

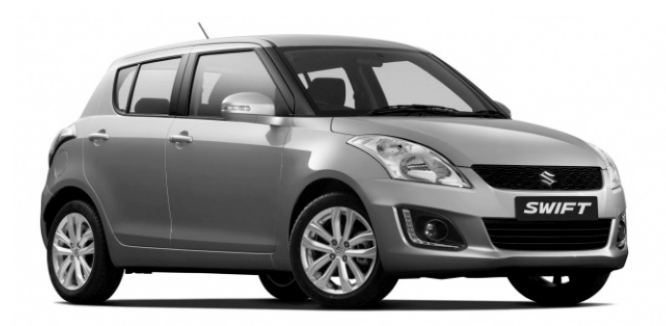

Bei Fahrzeug mit Automatikgetriebe: Der E-Cruise II muss programmiert werden. Siehe letzte Seite. Test 6 Empfehlung: nutzen Sie das Bluetooth Modul Art.-Nr.: LP-1609500 Die App's finden Sie im Google Play Store unter "Cruise Toolbox"

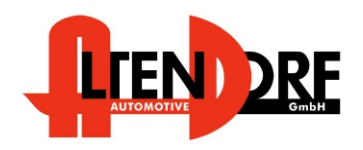

Altendorf GmbH Telefon +49 391 7446260- www.a-a.de

## Vor der Installation.

Lesen Sie die gesamte Einbauanleitung sorgsam durch, bevor Sie mit der Installation beginnen. Sie beinhaltet Informationen darüber, wie der E-Cruise fachgerecht eingebaut wird.

Der E-Cruise darf nur von Fachleuten eingebaut werden, da moderne Fahrzeuge mit kostenintensiver Elektronik ausgestattet sind,

welche durch unangemessenes Handeln leicht beschädigt werden kann.

Altendorf GmbH kann für keine Fehler aufgrund falscher Installation verantwortlich gemacht werden.

Kontrollieren Sie den Einbausatz auf alle vorhandenen Teile.

- 1x Modul (1601000)
- 1x 14-poliger Stecker(1530278 Gaspedal)
- 1x 2-poliger OBD Stecker(1530252)
- 2x Weißes Kabel(1530150)
- 1x Einbauanleitung

# Original Bedienteil über Suzuki bestellen.<br>1x 37460-68L20-S1S Bedienteil

37460-68L20-S1S

Optional LED bestellen (Temp-LED 1539011)

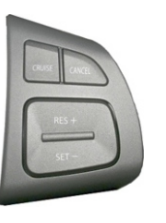

#### Wichtige Einbauhinweise:

- 1. Trennen Sie immer das Massekabel von der Batterie, bevor Sie mit der Installation beginnen.
- 2. Benutzen Sie immer die beiliegende Einbauanleitung.
- 3. Überprüfen Sie, ob die Rev. Nummer des Aufklebers mit der Nummer der Einbauanleitung übereinstimmt.
- 4. Halten Sie den evtl. notwendigen Radiocode bereit.
- 5. Suchen Sie eine geeignete Stelle für die Montage des Bedienteils und des Moduls.
- 6. Nicht benötigte Kabel sind zu isolieren.
- 7. Benutzen Sie nur Multimeter bei der Messung.
- 8. Alle Kabel sind zu **löten**.
- 9. Alle Verbindungen sind von der Steckerseite aus zu betrachten.
- 10. Führen Sie abschließend eine Probefahrt durch und testen dabei die Funktionen des E-Cruise.

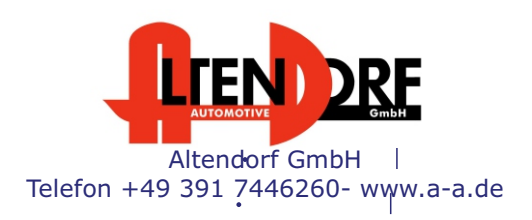

Seite 2 / 7

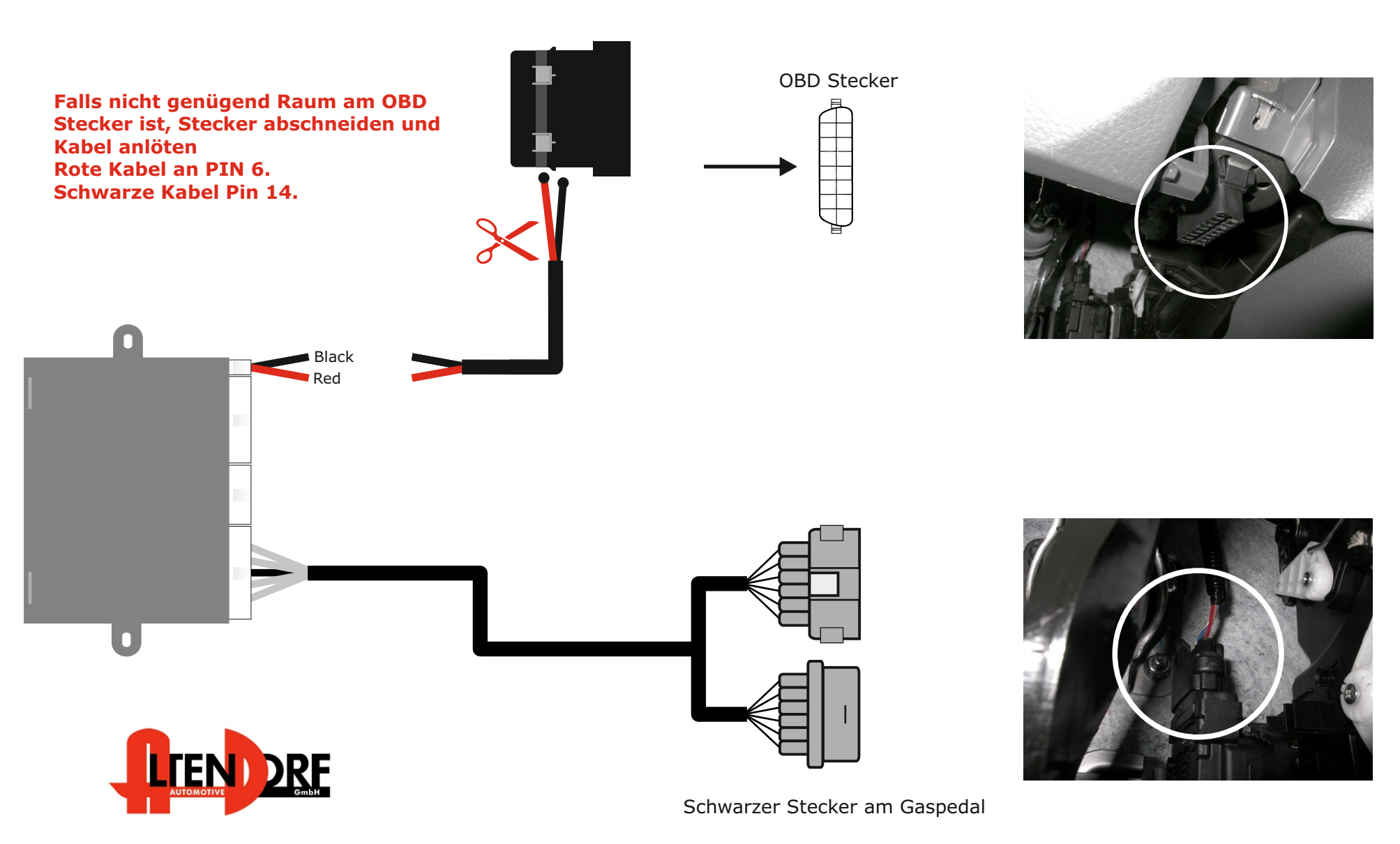

Altendorf GmbH Telefon +49 391 7446260- www.a-a.de

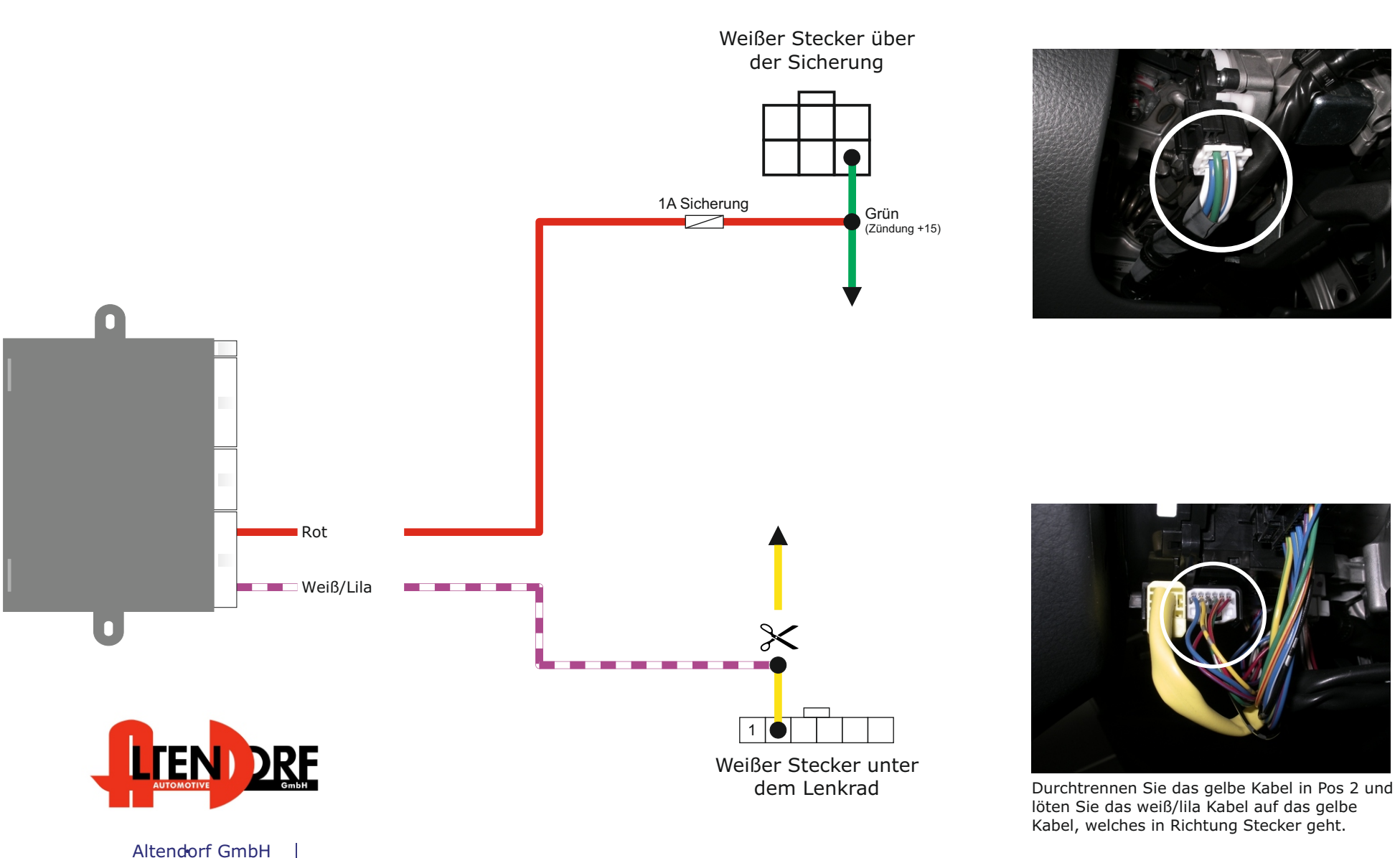

Telefon +49 391 7446260- www.a-a.de

E-Cruise

Trennen Sie den Airbag wie von Suzuki beschrieben wird.

Demontieren Sie das Lenkrad und entfernen Sie die Abdeckung auf der rechten Seite des Lenkrades. Montieren Sie den Gashebel auf der rechten Seite des Lenkrads und bringen Sie das Lenkrad wieder an.. Siehe Abb. 1

- 1. Schneiden Sie den grauen Draht vom beiliegenden Tempomat-Stecker ab.
- 2. Ziehen Sie den gelben Draht durch die Verwendung von z.B. einer Nadel aus dem beiliegenden Tempomat-Stecker. (Oder verwenden Sie das beiliegende weiße Kabel)
- 3. Löten Sie das graue Kabel auf das weiße Kabel am Stecker hinter den Airbag in Pin 3 (Masse Audio Schalter)
- 4. Stecken Sie das gelbe Kabel in den Stecker hinter dem Airbag in Pin 2.
- 5. Schneiden Sie das schwarz/gelbe und das rot/weiße Kabel von dem beiliegenden Tempomat-Stecker ab.
- 6. Löten Sie die rot/weiße Ader auf den roten Draht in den Stecker hinter dem Airbag in Position 5.

7. Löten Sie den schwarz/gelben Draht auf das schwarze Kabel in den Stecker hinter dem Airbag in Position 6. Siehe Abb. 2.

Montieren Sie den Airbag.

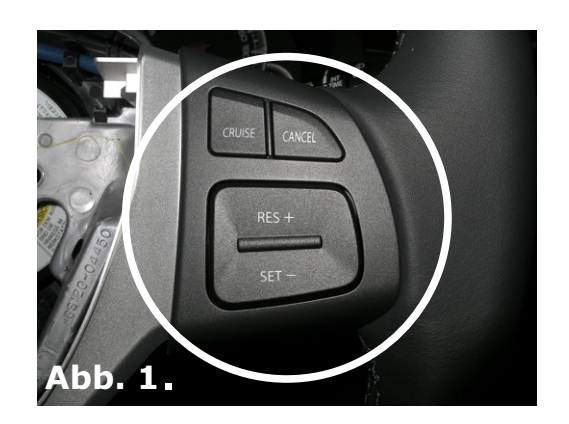

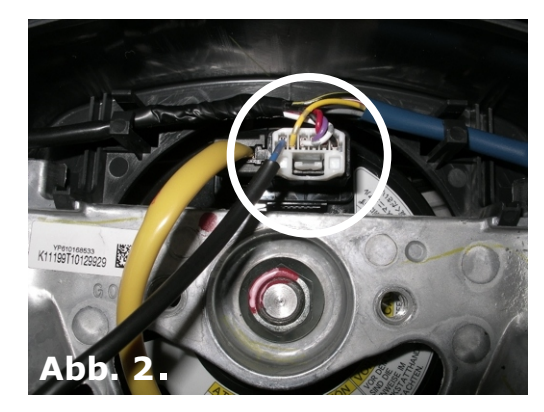

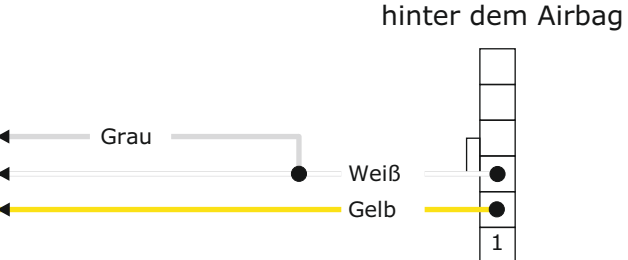

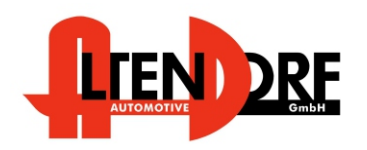

Altendorf GmbH Telefon +49 391 7446260- www.a-a.de

Weißer Stecker

## Problemlösung/Diagnose.

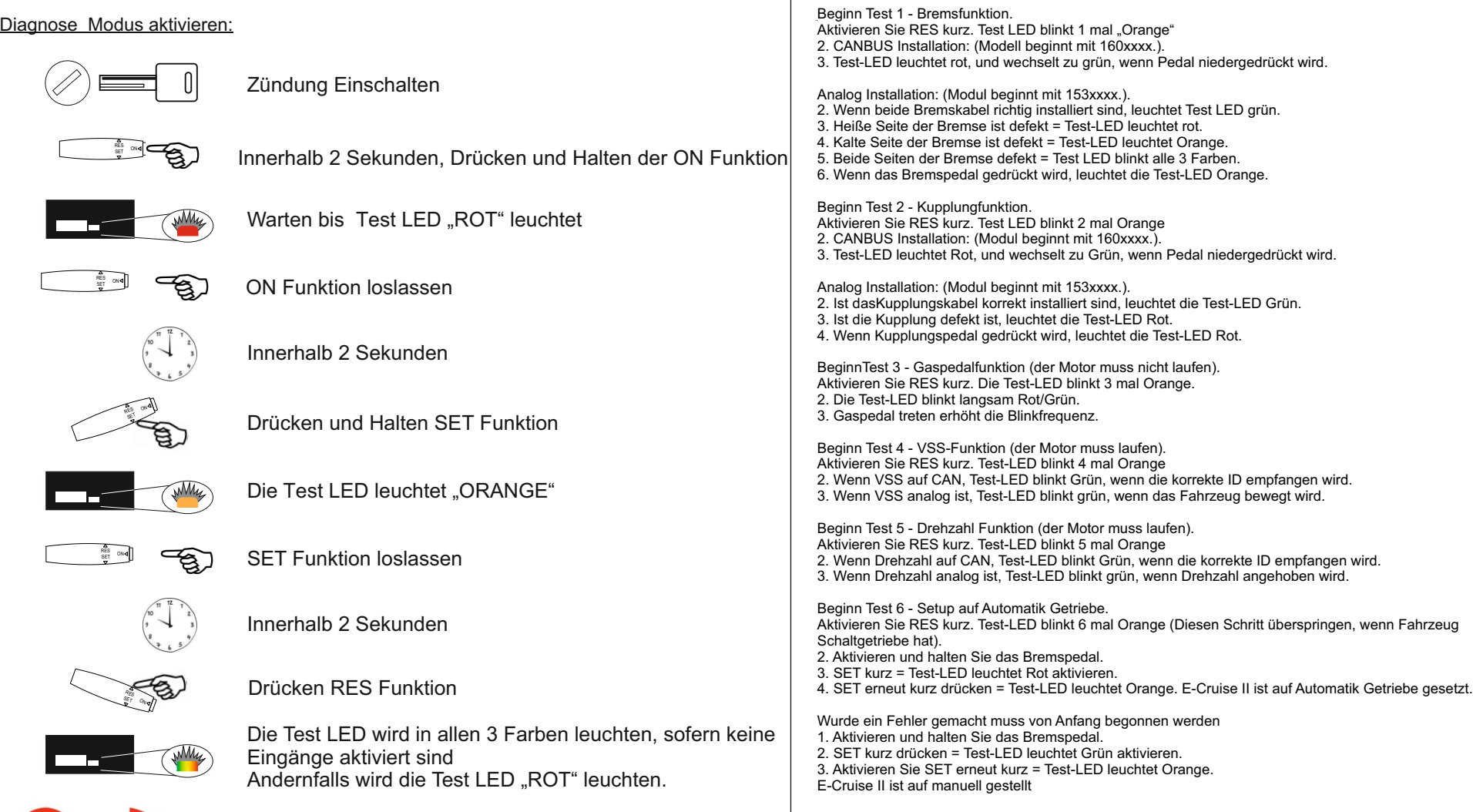

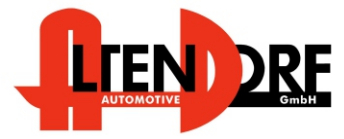

Altendorf GmbH Telefon +49 391 7446260- www.a-a.de